# DM2204A Trouble Shooting Guide

### 1. How to configure the board for different operation modes.

When running the QuikWave32 program to assembly sound files, you can configure the operation modes there. The configuration data is saved in the first EPROM image file. On powerup the board reads the data and configure itself accordingly.

### 2. How to set the sample rate.

There is no need to set the sample rate on the board. The board will read the information from the EPROM and set the sample rate automatically. All sound files need not have the same sample rate.

#### 3. Possible causes for "no sound".

- a. The EPROM chips are not programmed properly.
- b. The EPROM chips are not inserted in the right order.
- c. Some pins on the EPROM chips are bent and not making contact with the socket.
- d. The board is in the wrong operation mode due to incorrect configuration data. Re-assemble the sound files with correct configuration data.

### 4. Possible cause for "noisy sound".

Some pins on the EPROM chips are bent and not making contact with the socket.

#### 5. Possible causes for "wrong sound".

- a. The EPROM chips are not inserted in the right order.
- b. The board is in the wrong operation mode due to incorrect configuration data. Re-assemble the sound files with correct configuration data.

### 6. Possible cause for "trashy sound".

Unsupported file formats such as 16-bit resolution, stereo output and ADPCM compression will produce trashy sound. Re-digitize or convert the sound file.

#### 7. Possible cause for "sound too fast/slow".

Unsupported sampling rates will produce sound too fast or too slow. Re-digitize or convert the sound file.

### 8. Can the motion sensor trigger any sound?

No. Since the motion sensor output is internally connected to the T1 input, it will always trigger sound #1 in the Direct mode. It can also trigger all the sounds sequentially in the Sequential mode.

## DM2204A User's Manual

### **Specifications**

Operation: playback only

Sound File Format: Windows PCM (.wav)

Bit Resolution: 8 bit

Number of Channels: 1 (mono)

Sampling Rate: 6, 8, 11.025, 16, or 22.05 KHz

\* All sound files need not have the same sample rate.

Maximum Number of Sound Segments

Direct Mode: 4
Binary Mode: 8
Sequential Mode: 128
Memory Type: EPROM

Capacity: 1 MB (27C080 or equivalent) x 2

**Operating Parameters** 

Supply Voltage: 6, or 9 ~ 12 VDC Current Consumption: 0.1 A (typical) Audio Output: 1 W max. (4 Ohm load)

Physical Dimensions: 3.0" x 4.2"

#### **Direct Mode**

Plays up to 4 different sounds. Sound #1 (first priority) is activated by triggering T1, sound #2 (second priority) by triggering T2, and so on. If multiple triggers are applied at the same time, only the sound with the highest priority will be played.

### **Binary Mode**

Plays up to 8 different sounds. To activate a certain sound, apply its sound number (binary code) on T1 (LSB) to T3 (MSB), with "1" = +5V and "0" = 0V. Then trigger T4 to start the playback. The binary code can be removed after the triggering signal goes back to high (+5V). The binary code for sound #8 is "000".

### Sequential Mode

Plays up to 128 different sounds. Sounds are played sequentially, one per trigger, by triggering T1. Sound #1 will be played the first time, sound #2 the second time, and so on. The sequence starts from #1 again when the next sound is missing.

### **Interrupt Mode**

In this mode, the sound does not start until the trigger goes high. Any sound, including the sound itself, can interrupt the playback. The playback will be stopped as soon as the interrupting trigger goes low, but the new sound will not start until the trigger goes high. Looping is not possible in this mode.

### Non-Interrupt Mode

In this mode, the sound starts as soon as the trigger goes low. No sound can interrupt the playback. A new sound can start only after the current sound is finished. Looping is possible by keeping the trigger low constantly.

## DM2204A Installation Guide

## Mechanical Drawing (simplified & not to scale)

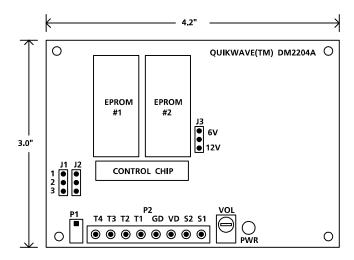

#### !!! Caution !!!

Insert the first EPROM chip into socket #1, and the second EPROM chip (if any) into socket #2. Be sure to insert the EPROM chips with the notched side up, or they may be damaged.

### Terminal Block (P2) Descriptions

### Power Input: VD & GD

VD is voltage and GD is ground. For 6 V (battery) operation, set jumper J3 to "6V" (top two pins). For  $9 \sim 12$  V (DC adaptor) operation, set J3 to "12V" (bottom two pins).

### Speaker Output: S1 & S2

The speaker output is bridged. Use 4 Ohm speakers for louder output, 8 Ohm speakers for less distortion. If external amplification is needed, be sure to use a power amplifier which accepts bridged (balanced) input. Otherwise the board may be damaged.

### Trigger Inputs: T1 - T4

Either a negative pulse (+5V to ground) or a momentary contact closure with GD can be used for triggering. Minimum trigger duration is 100 millisecond.

## **Motion Sensor Connector (P1)**

This 4-pin, 0.1" center pin header is for use with an optional SU-20 motion sensor. The sensor output is internally connected to the board's T1 trigger input. Therefore the sensor can be used to trigger either message #1 in the Direct mode, or all messages (sequentially) in the Sequential mode.

### Power Light (PWR)

The power light should be on when power is applied. However, if input voltage is 6 VDC (jumper J3 set to "6V"), the power light is always off in order to save power.

### Volume Pot (VOL)

Turn VOL clockwise to increase the output volume.

#### **Configuration Jumpers**

J1, J2 = not used.

J3: (6V) = input voltage is 6 VDC

(12V) = input voltage is 9 ~ 12 VDC

\* Caution: The board may be damaged if J3 is not set correctly.

### **EPROM Programming**

An EPROM programmer must be used to program EPROM chips, and a UV eraser is needed to erase EPROM chips in order to re-use them. Before .wav files can be programmed into EPROM chips, they must be processed by the QuikWave32 program first. The QuikWave32 program combines all the .wav files, along with board configuration information, into EPROM image files which are then used for EPROM programming. Depending on the amount of data, one or two EPROM image files may be generated by the QuikWave32 program. If more than two EPROM image files are generated, you will need to either reduce the sample rate (to reduce the amount of data) or use a playback board which has a bigger memory capacity.

### **Operation Mode & Sample Rate Configuration**

The operation modes are configured in the QuikWave32 program, and the information is stored in the first EPROM image file. Upon power up, the board reads the information and configure itself accordingly. The sample rate of each .wav file (each file may have a different sample rate) is automatically detected by the board.

#### **Powerdown Mode**

The Powerdown mode may be used to save battery life by reducing the standby power of the board. However, a small popping sound will be heard at the beginning and the end of the sound, when the onboard power amplifier is turned on and off. The Powerdown mode, like the operation modes, is configured in the QuikWave32 program and programmed into the first EPROM chip.

### How to Stop a Sound

Since there is no Reset input on the board, it takes some tricks to stop a sound without starting a new sound. For the Direct and the Binary mode, it is possible only when the Interrupt mode is enabled, by triggering a non-existing sound. For example, if there are only two sounds in the Direct mode, then triggering T3 or T4 will stop the current playback. For the Sequential mode, the current sound can be stopped by triggering any input other than T1.